## **ISSN: 1991-8941**

# **AN IMPLEMENTATION OF FIREWALL SYSTEM USING MIKROTIK ROUTER OS**

### **Shaymaa W. Abdulatteef Al-Nahrain University - Computer Engineering Department .**

Abstract- This work concerned with implementing packet filtering firewall by using Mikrotik Router OS, and tested on a LAN. In the host machine, the programs VMware workstation and Wireshark were installed. Mikrotik Router OS give the same results of real environment. This work aims to drop unwanted packets according to rules defined to Mikrotik Router OS including source address, destination address, source & destination port and specified action written in command line window.

## **Keywords: IMPLEMENTATION , FIREWALL , MIKROTIK ROUTER OS**

## Introduction

The increasing complexity of networks, and the need to make them more open due to the growing emphasis on and attractiveness of the internet as a medium for business transactions, mean that networks are becoming more and more exposed to attacks. Once attached to the internet, in addition to taking advantage of its many benefits without risks, the 'connected organization' needs to protect it from attack. The search is on for mechanisms and techniques for the protection of internal networks from such attacks. One of the protective mechanisms under serious consideration is the firewall. A firewall protects a network by guarding the points of entry to it. Firewalls are becoming more sophisticated by the day, and new features are constantly being added.

The firewall selectively controls the flow of data to and from network. Packet filters allow or block packets, usually while routing from one network to another (most often from the Internet to an internal network, and vice versa). To accomplish packet filtering, a set of rules must set up, that specify what types of packets e.g., those to or from a particular IP address or port are be allowed, other types are be blocked. Packet filtering may occur in a router, in a bridge, or on an individual host. It is sometimes known as screening [1]. The fundamental function of a firewall is to restrict the flow of information between two networks. To set a firewall, the administrator should define what kinds of data pass

and what kinds are blocked. This is called defining of the firewall's policy. The policy instruct the firewall as to how it should control the traffic that traverse between internal trusted networks and external untrusted and unknown networks . Two default policies are possible, the first is default forward (allow list): which include the rules to allow authorized users to freely pass through the firewall. In other words, that which is not expressly prohibited is permitted. And the second is default discard (disallow list): which include the rules to keep unauthorized users from gaining access to an internal network. In other words, that which is not expressly permitted is prohibited [2, 3].

#### System Design

The mechanism used is Packet filtering, as shown in figure 1 the implemented system depends on the header attributes which is the interest for packet filtering (i.e. the filtering operation depends on checking of these header attributes).

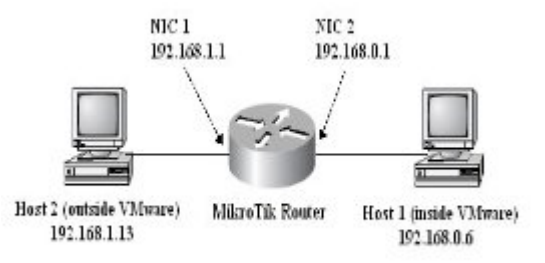

Figure 1. packet filtering design

The main processes done by the system described flowchart shown in figure 2; the system will be described in general.

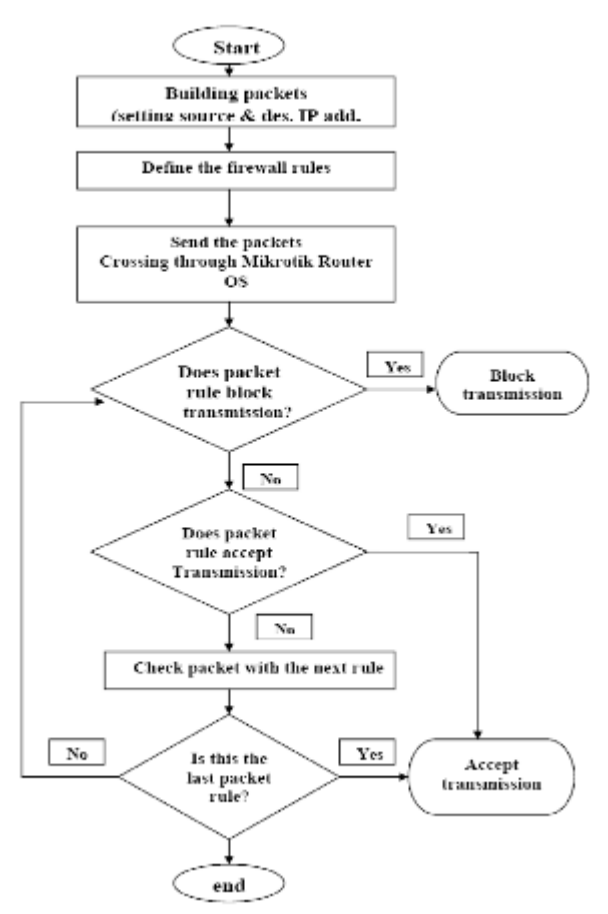

Figure 2. System Flowchart

#### SYSTEM IMPLEMENTATION

The system tested to filter packets on three types of protocols which are:

1. ICMP scenario (reply echo message)

The packet has been built with determining IP packet, source address and destination address, and then the rule chain was built with in Mikrotik Router through IP firewall filter add command chain based on forward packet with src-add, des-add, protocol=icmp, and action=drop. as shown in Figure 3, Figure 4 describes the dropping of an ICMP packet, then a rule has been built to accept the packet

>ip firewall filter add chain: forward srcaddress=192.168.0.6 des-address =192.168.1.13 protocol =icmp action=accept as shown in Figure 5, Figure 6 describes the accepting of an ICMP packet

| adminOMikroTik] io firewall) filter                                                                                  |  |
|----------------------------------------------------------------------------------------------------|--|
| adminUMikroTik] in firesell filter> m                                                                                |  |
| chain: forward - src-address=192.168.0.6 des-address=192.168.1.13 protocol=icmp :                                    |  |
| ction=droo                                                                                                    |  |
| admin@MikroTikl is fireuall filter> print                                                                            |  |
| tegstek – disabiedro I – invatid, D – dynante                                                                        |  |
| chain-forward spc-address=192.168.8.6 dst-address=192.168.1.13<br>protocol=ndp src-port=1025 dst-port=69 action=drop |  |
| chain-forward_sec-address=192.168.8.6 dst-address=192.168.1.13<br>protocol=icmp action=impp                          |  |
| chein=forward sec-address=192.168.0.6 des-address=192.168.1.13<br>protocol=itmp action=drop<br>action=accept         |  |
| ladminOMikraTik] in firesell filter> renoue                                                                          |  |
| numbers: 2                                                                                                    |  |
| ladminOMikroTik] is firewall filter> print                                                                           |  |
| Maqs: X - disabled, 1 - inualid, B - dynanic                                                                         |  |
| chain=forward syc-address=192.16B.B.6 dst-address=192.16B.1.13<br>protocol=edp src-port=1025 dst-port=69 ection=irop |  |
| chain-forward syc-address=192.168.0.6 dst-address=192.168.1.13<br>protocol=icnp sction=irop                          |  |
| admin@MikroTik] is firesall filter>                                                                                  |  |
|                                                                                                    |  |

Figure 3. Defining ICMP rule with drop action

| of CNNPCCWSkystem121cmd.exe                                                                 |  |
|---------------------------------------------------------------------------------------------|--|
| Microsoft U.rdnus XP Mercios 5.1.2600]<br>(C) Copyright 1985-2001 Misrusoft Carp.           |  |
| C:\Documents and Settings\sara}ping 152.168.1.13                                            |  |
| Pinging 192.16B.1.13 with 32 hytes of data:                                                 |  |
| Request times out.<br>Request times out.<br>Request timed put.<br>Request timer out.        |  |
| Ping statistics for 192.160.1.13;<br>Facksts: Sent - 4, Received - 8, Lost - 4 (1884 loss). |  |
| C:\Documents and Settings\sara)_                                                            |  |

Figure 4. Describes the dropping of an ICMP packet

|       | protocol=icp dst-part=23 action=accept                                                                               |
|-------|----------------------------------------------------------------------------------------------------|
| $1 -$ | chain=forward_src-address=152.168.1.13_dst-address=192.168.0.6<br>protocol=udp_src-port=1030_dst-port=69_action=drop |
|       | Z chain=forward sec-address=15Z.168.0.6 dst-address=15Z.168.1.13<br>protocol=icmp action=accept                      |
|       | fadnin0Nikrofik] > io ≧ireaatl filter o                                                                              |
|       | chain: Sorward are -address=192.168.0.6 des-address=192.168.1.13 protocol=iemp ac                                    |
|       | tion=accept                                                                                                    |
|       | fadninOMikroTikl⇒ in fireaall filter print                                                                           |
|       | Mogs: X - disubled, I - involid, D - dunonic.                                                                        |
|       | D chain=forward sec-address=152.168.1.13 det-address=192.168.0.6<br>protocol=icp dst-port=23 action=accept           |
| 1.    | chain-forward sec-address-152.168.1.13 dst-address-192.168.0.6<br>protocol=wdp_crc-port=1030_4st-port=69_action=Arop |
|       | 2 chain=forward_sec=address=152.168.8.6_dst-address=152.168.1.13<br>protocol=iemplaction=secopt                      |
|       | 3 chain=forward sec-address=152.168.0.6 des-address=152.168.1.13<br>protocol=icmp action=secopt<br>action=accept     |
|       | EadminOMikroTikl >                                                                                                   |

Figure 5. Defining ICMP rule with accepted action

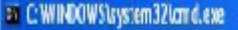

Microsoft Vindows XP (Version 5.1.2600) (C) Capyright 1985-2001 Microsoft Corp. C:\Documents and Settings\sara)piny 192.168.1.13 Pinging 192.168.1.13 with 32 hytes of data: Reply from 192.168.1.13: hytes=32 time=14ms IIL=127<br>Reply from 192.168.1.13: hytes=32 time(Ins IIL=127<br>Reply from 192.168.1.13: hytes=32 time(Ins IIL=127<br>Reply from 192.168.1.13: hytes=32 time(Ins IIL=127 Ping statistics for 192.168.1.13:<br>Packets: Sent = 4, Noosiwed = 4, Lost = 8 (0x loss),<br>Approximate round trip times in milli-seconds: Minimum = Oms, Maximum = 19ms, Average = 3ms C:\Documents and Sottings\cara>

Figure 6. Accepting an ICMP packet

Telnet as a port of TCP protocol.

The telnet is enabled on the 192.168.0.6(virtual pc), the rule is built to drop remote access from 192.168.1.13, src-port number=23 as shown in figure 7.

>ip firewall filter add chain src=192.168.0.6 des=192.168.1.13 protocol=tcp des-port=23 action=drop

Then from 192.168.1.13(real pc) telnet to 192.168.0.6(virtual pc) is not allowed as shown in

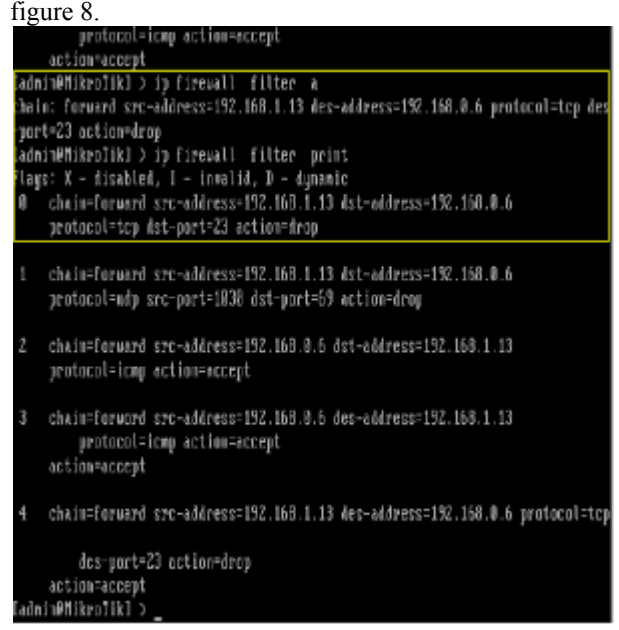

Figure 7. Defining TCP rule for drop telnet access

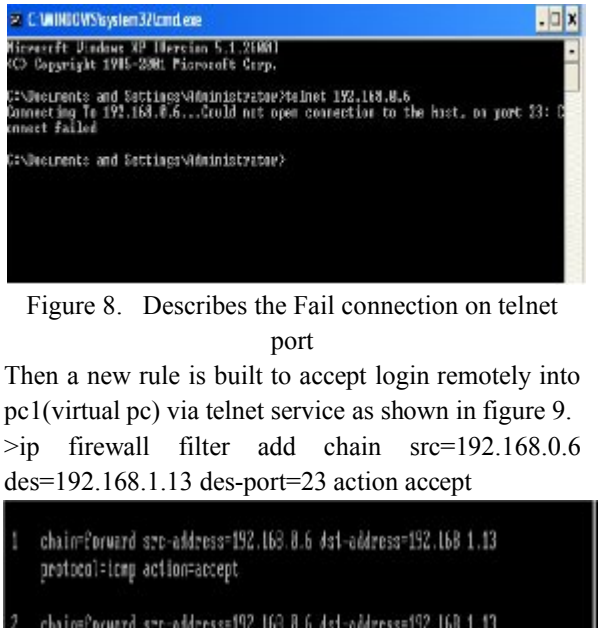

chain=forward sec-address=192.163.8.6 ds1-address=192.168 1.13 protocol=udp syc-port=3000 dst-port=69 action=accept

<mark>ladnimRMikroTikl⊃ in firewall filter a</mark> theim: forward src-ediress=152.168.1.13 des-eddress=192.168.8.6 protocol=tcp des port=23 action=accept

(admin@MikroTik] > is firewall filter print

lays: K - disabled, I - inualid, I - dynanic chain=forward sec-address=192.169.1.13 dst-address=192.160.0.6 protocol=tcp dst-port=23 action=accept

chain=Corunrd sec-address=192.163.8.6 dst-address=192.168 1.13 protocol=icmp action=accept

chain-forward sec-address=192.168.8.6 ds1-address=192.168 1.13 protocol=udp\_sxc-port=3000\_dst-port=69\_action=accept

chain=forward sec-address=192.168.1.13 des-address=192.168.0.6 protocol=tcp

des-port=23 action=occept actionscrept admin@MikroTikl >

Figure 9. Defining rule for accept TCP connection on telnet port

And pc2(192.168.1.13) could login remotely into pc1 (192.168.0.6) according to the obvious rule, there are the steps of accept login as shown in figures 10 and 11.

or C: WINDOWS Laystern 3 Zlomd.exe  $\Box$  x Microsoft Windows XP [Vereion 5.1.2600] (C) Copyright 1985-2001 Microsoft Corp. C:\Documents and Settings\Administrator>telnet 192.168.0.6

Figure 10. Examine rule by telnet IP address

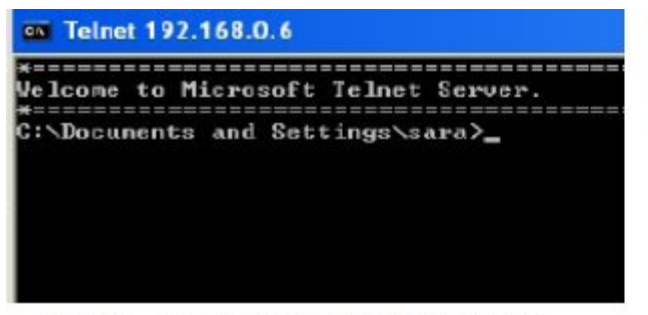

Figure11. Describes the successful telnet login

#### **Tested the firewall on a specified UDP packet.**

First rule chain is built and defined to MIKROTIK ROUTER to drop the packet as shown in figure 12. >ip firewall filter add chain src=192.168.0.6 des=192.168.1.13 src-port=1025 des-port=69 action drop

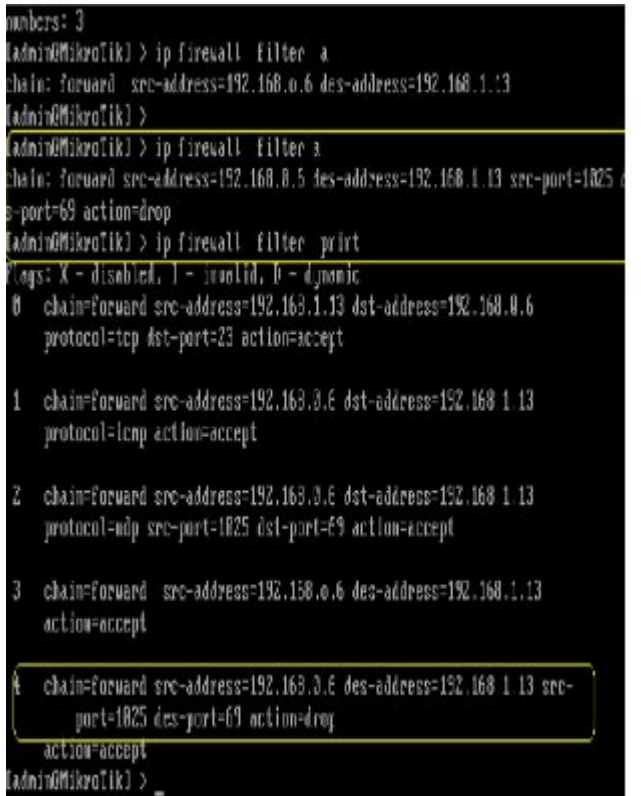

Figure 12. Defining UDP rule with drop action Then the packet sent through Wireshark whose capture any packet coming to 192.168.1.13, the packet is blocked as shown in figure 13

**TA UNISCOF** 道见机设计区

Figure 13. Shows that Wireshark couldn't capture UDP packet

Then a new rule is built to accept the packet as shown in figure 14.

>ip firewall filter add chain src=192.168.0.6 des=192.168.1.13 src-port=1025 des-port=23 action

accept

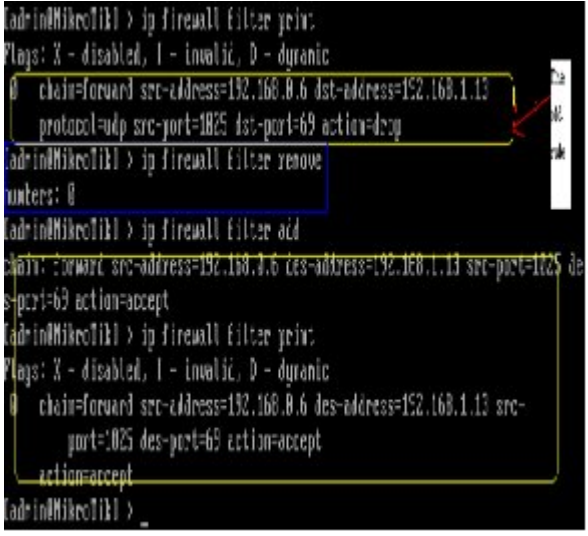

Figure 14. Remove (drop UDP packet rule) and define (accept UDP packet rule) Wireshark monitor and accepting packet is captured

as shown in figure 15.

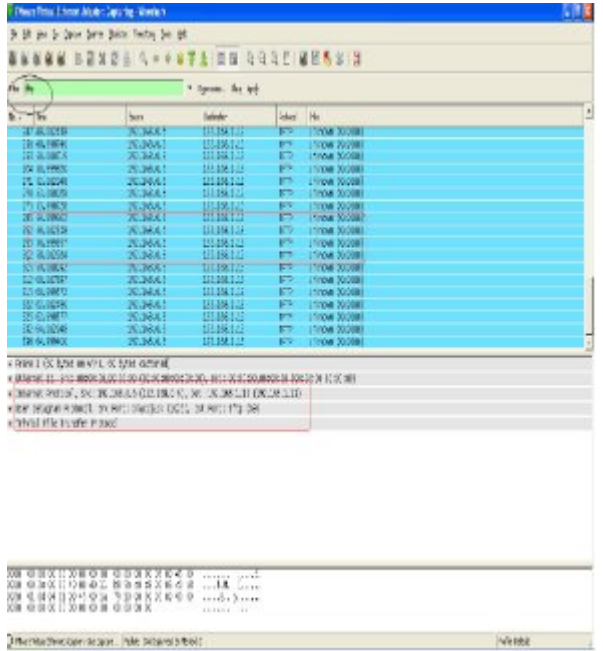

## **Figure 15.** Shows Wireshark capture accepted UDP packet

## Conclusions

In this paper I conclude that this design provided a relatively low cost, high reliability solution, since the fastest and the cheapest one of firewall techniques is packet filtering and since MIKROTIK ROUTER OS gave the same results of real environment.

I suggest implementing the firewall system using another type of its technologies as a future work. References

- [1] T.Ogletree, (2000). Practical Firewalls. First Edition. Que.USA.
- [2] M.Strebe, C.Perkins, (2002) .Firewall 24Seven. 2nd Edition. Sybex Puplishing.
- [3] E.D.Zwicky, S.Cooper, (2000).Building Internet Firewalls. 2nd Edition. O'Reilly Media. USA.
- [4] MikroTik RouterOS ™ v2.9, Reference Manual http://www.mikrotik.com

## **تنفیذ نظام الجدار الناري بأستخدام جهاز التوجیه OS MIKROTIK**

**شیماء ولید عبد اللطیف** E.mail: **mortadha61@yahoo.com**

الخلاصة:

هذا العمل يهتم بتنفيذ جدار حمايـة تصـفية الحزمـة باستخدام جهاز التوجيــه MIKROTIK OS, واختبارهـا علـي شبكة منطقـة محليـة. فـي الجهـاز المضـیف , تـم تثبیـت البـرامج workstation VMware و Wireshark. جهـاز التوجیـه OS MIKROTIK یعطـي نفـس النتـائج فـي البیئـة الحقیقیـة. ویهدف هذا العمل الى اسقاط الحزم غیر المرغوب فیها وفقـآ لقواعـد محـددة فـي جهلـز التوجیـه OS MIKROTIK بمـا فـي ذلـك عنـوان المصـدر وعنـوان الوجهة, ونفذ المصدر والوجهه واجراءات محددة في نافذة كتابة سطر الاوامر.